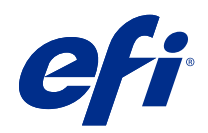

# Informacje o zarządzaniu kolorami w urządzeniach Fiery

© 2020 Electronics For Imaging, Inc. Informacje zawarte w niniejszej publikacji podlegają postanowieniom opisanym w dokumencie Uwagi prawne dotyczącym tego produktu.

## Spis treści

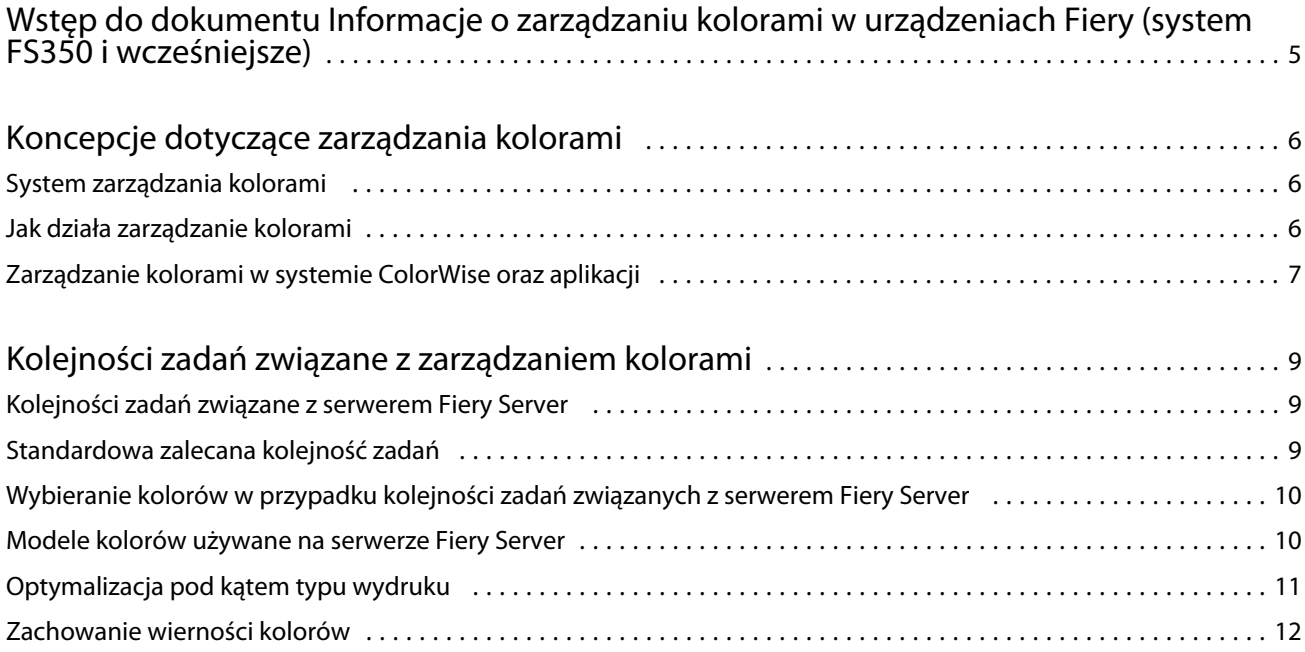

### <span id="page-3-0"></span>Wstęp do dokumentu Informacje o zarządzaniu kolorami w urządzeniach Fiery (system FS350 i wcześniejsze)

Dokument Informacje o zarządzaniu kolorami w urządzeniach Fiery zawiera informacje na temat optymalizacji drukowania w kolorze za pomocą serwera Fiery Server oraz poprawy jakości i wydajności kolorów w przypadku wszystkich modeli serwera Fiery Server. Określone funkcje i opcje mogą się różnić w zależności od serwera Fiery Server używanego w Twoim zakładzie.

**Uwaga:** W niniejszym dokumencie termin "toner" jest używany w odniesieniu do toneru albo tuszu.

Niniejszy dokument zawiera:

- **•** Przegląd ogólnych koncepcji kolorów, ze szczególnym naciskiem na zarządzanie kolorami w przypadku wydruków.
- **•** Opisy kolejności zadań, w ramach których można definiować dane kolorów.

### <span id="page-4-0"></span>Koncepcje dotyczące zarządzania kolorami

Korzystając z funkcji oprogramowania do zarządzania kolorami zaimplementowanych na serwerze Fiery Server i dostępnych na komputerze, można tworzyć atrakcyjne dokumenty i prezentacje w kolorze. W tym rozdziale opisano różne elementy dotyczące zarządzania kolorami umożliwiające uzyskiwanie przewidywalnych kolorów.

### System zarządzania kolorami

System zarządzania kolorami (CMS) to "tłumacz" między przestrzenią kolorów urządzenia źródłowego (na przykład monitora lub skanera) a przestrzenią kolorów urządzenia docelowego (na przykład drukarki).

System CMS porównuje przestrzeń kolorów, w której utworzono obiekt źródłowy z przestrzenią kolorów, w której drukowane jest zadanie i dostosowuje kolory w dokumencie, aby zachować spójność między różnymi urządzeniami. Jako pośrednią przestrzeń kolorów system CMS wykorzystuje zwykle przestrzeń kolorów niezależną od urządzenia, taką jak CIELAB.

Aby wykonać to przekształcenie, system CMS potrzebuje informacji o przestrzeni kolorów obiektu źródłowego i gamie kolorystycznej drukarki. Te informacje są dostępne w profilach, często dostarczanych przez producentów monitora lub drukarki. Wynikiem konwersji przeprowadzonej przez system CMS jest uzyskanie wydrukowanego dokumentu lub pliku obiektu o gamie kolorystycznej danej drukarki.

Trwają prace nad standaryzacją cyfrowych systemów zarządzania kolorami. Systemy operacyjne Windows i Mac OS obsługują format branżowy opracowany przez organizację International Color Consortium (ICC). Format ICC jest zaimplementowany w systemach Windows i Mac OS. Inni producenci oprogramowania także stosują system CMS w zaawansowanych aplikacjach. System CMS serwera Fiery Server – ColorWise – obsługuje ten standardowy format profili.

W celu utworzenia profili kolorów, które są całkowicie zgodne ze standardami ICC oraz ich oceny, edycji i testowania, można użyć opcjonalnego pakietu oprogramowania — Fiery Color Profiler Suite. Do pakietu Fiery Color Profiler Suite jest dołączony spektrofotometr, którego można użyć do tworzenia profili.

### Jak działa zarządzanie kolorami

Przed wydrukowaniem dokumentu w kolorze należy przekonwertować jego dane na gamę kolorystyczną drukarki.

Konwersja danych kolorów na potrzeby drukarki przez serwer Fiery Server lub system CMS oparty na hoście przebiega tak samo: System CMS interpretuje dane obiektu RGB zgodnie z określonym profilem źródłowym i dostosowuje dane RGB i CMYK zgodnie z określonym profilem wydruku. (W niektórych systemach zarządzania kolorami jest on nazywany profilem docelowym).

Profil źródłowy określa przestrzeń kolorów RGB obiektu źródłowego: cechy, takie jak punkt bieli, wartość gamma i typ użytego luminoforu. Profil wydruku określa gamę kolorystyczną urządzenia wyjściowego, na przykład drukarki. Serwer Fiery Server (lub system CMS oparty na hoście) korzysta z przestrzeni kolorów niezależnej od urządzenia w celu przekształcenia danych między źródłową przestrzenią kolorów, a przestrzenią kolorów urządzenia wyjściowego.

7

<span id="page-5-0"></span>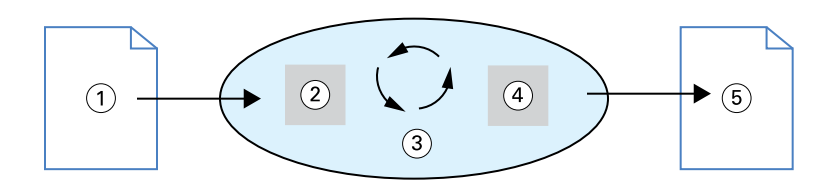

- *1. Dane wejściowe*
- *2. Profil źródłowy*
- *3. Przestrzeń kolorów niezależna od urządzenia*
- *4. Profil wydruku*
- *5. Wydruk*

Serwer Fiery Server umożliwia określenie ustawień domyślnych oraz ustawień zastępowania dotyczących informacji o źródłowej przestrzeni kolorów i profilu wydruku. W przypadku używania tych ustawień nie jest konieczne korzystanie z funkcji innych systemów zarządzania kolorami. Oprogramowanie serwera Fiery Server zawiera profile ICC, których można użyć z innymi systemami zarządzania kolorami, ale korzystanie z systemu CMS serwera Fiery Server w połączeniu z systemem CMS hosta może powodować konflikty.

Systemy zarządzania kolorami mogą także dostosować dane kolorów do gamy kolorystycznej urządzenia wyjściowego innego niż używane do drukowania. Ten proces symulowania innego urządzenia wyjściowego jest powszechnie używany do wykonywania wydruków próbnych za pomocą prasy offsetowej.

Typ zadania drukowania i końcowego urządzenia wyjściowego – serwer Fiery Server lub prasa offsetowa – określa kolejność zadań umożliwiającą uzyskanie najlepszych rezultatów.

#### Zarządzanie kolorami w systemie ColorWise oraz aplikacji

System CMS serwera Fiery Server – ColorWise – umożliwia uzyskanie najlepszej jakości wydruków kolorowych do różnych celów. Niektóre aplikacje udostępniają także własny system CMS. Aby zoptymalizować wydruk, zwykle lepiej jest użyć systemu zarządzania kolorami ColorWise zamiast funkcji zarządzania kolorami w aplikacji.

Serwer Fiery Server w sposób inteligentny zarządza wyglądem kolorów RGB, CMYK i kolorów dodatkowych. Serwer Fiery Server można skonfigurować tak, aby zarządzał kolorami w przypadku większości zadań drukowania w kolorze bez dostosowywania żadnych ustawień.

System CMS komputera (oparty na hoście) korzysta z profili ICC w celu konwersji kolorów z jednej gamy kolorystycznej urządzenia na inną. Dane kolorów są konwertowane podczas przesyłania między aplikacjami lub po wysłaniu zdania do drukarki, dlatego przetwarzanie następuje na komputerze, a nie na serwerze Fiery Server.

Tradycyjne systemy zarządzania kolorami zwykle przeprowadzają tylko konwersję kolorów i wykorzystują zasoby procesora. Jeżeli używany jest system ColorWise, zadania są przesyłane z komputera i przetwarzane szybciej na serwerze Fiery Server.

Zalety systemu zarządzania kolorami ColorWise w porównaniu do funkcji zarządzania kolorami na komputerze (w aplikacji) są następujące:

- **•** Eliminacja wykonywania dodatkowego przetwarzania przez komputer. Opóźnienie konwersji kolorów do momentu gdy dane kolorów zostaną odebrane przez serwer Fiery Server eliminuje konieczność wykonywania innych zadań przez komputer. Konwersje kolorów na serwerze Fiery Server są, w większości przypadków, wykonywane znacznie szybciej niż podobne konwersje na komputerze hosta.
- **•** Eliminacja potencjalnie niepożądanych konfliktów związanych z zarządzaniem kolorami, na przykład iteracyjne konwersje kolorów i niespójność kolorów między aplikacjami. W celu uniknięcia tych konfliktów serwer Fiery Server stosuje globalne korekcje do określonych grup kolorów RGB, CMYK i kolorów dodatkowych.
- **•** Akceptowanie oprócz większych plików CMYK z aplikacji plików RGB, co minimalizuje ruch sieciowy i przyspiesza drukowanie zadań.

System ColorWise wykorzystuje profile ICC w celu konwersji kolorów na gamę kolorystyczną urządzenia lub symulowania innych urządzeń, na przykład offsetowej prasy drukarskiej. System ColorWise zarządza konwersjami kolorów w przypadku wszystkich użytkowników drukujących do serwera Fiery Server z komputerów z systemem Windows i Mac OS. Umożliwia im to zachowanie prostej kolejności zadań przy minimalnej interwencji z ich strony przy wykorzystaniu efektywnych ustawień domyślnych, a użytkownikom zaawansowanym zapewnia wymaganą kontrolę i precyzję.

9

### <span id="page-7-0"></span>Kolejności zadań związane z zarządzaniem kolorami

W tym rozdziale przedstawiono problemy z zarządzaniem kolorami w określonych aplikacjach komputerowych i opisano współpracę tych aplikacji z systemem zarządzania kolorami ColorWise.

### Kolejności zadań związane z serwerem Fiery Server

Serwer Fiery Server obsługuje wiele kolejności zadań o różnym stopniu złożoności. Kolorami można zarządzać na różnych etapach kolejności zadań. Informacje dostępne na każdym etapie (na przykład typ użytego koloru) wpływają na kolejność zadań dotyczących zadania.

Należy zawsze uwzględnić złożoność kolejności zadań. Każda konwersja kolorów wpływa na wydajność i wierność odwzorowania kolorów. Kolejność zadań o minimalnej liczbie kroków znacznie ogranicza ryzyko wystąpienia błędu.

### Standardowa zalecana kolejność zadań

Serwer Fiery Server jest w dużym stopniu zoptymalizowany pod kątem obsługiwanej przez niego drukarki. System ColorWise umożliwia rozwiązanie problemów ściśle związanych z używaną drukarką, w tym dotyczących półtonów, stosowania poszczególnych tonerów, interakcji tonerów, naturalnej płynności przenikania oraz możliwości renderowania kolorów dodatkowych i niestandardowych.

Serwer Fiery Server odróżnia elementy tekstu i grafiki od obrazu, więc można zachować informacje dotyczące kanału koloru czarnego bez zmiany parametrów używanych dla separacji kolorów CMYK.

Zalecana standardowa kolejność zadań dotyczących kolorów obejmuje kalibrację systemu ColorWise i zarządzanie kolorami. Serwer Fiery Server rozpoczyna pracę pod koniec realizacji kolejności zadań dotyczących kolorów.

Na potrzeby tej kolejności zadań:

**•** Wyłącz funkcję zarządzania kolorami wydruków w aplikacji i systemie operacyjnym. W dokumencie źródłowym wyłącz funkcję zarządzania kolorami aplikacji i systemu operacyjnego. (Zapoznaj się z dokumentacją używanej aplikacji).

Zapewnia to przesłanie informacji o wybranych kolorach do serwera Fiery Server i systemu ColorWise w odpowiedniej formie. Należy jednak pamiętać, że system ColorWise w pełni obsługuje wszystkie funkcje zarządzania kolorami z aplikacji i sterowników drukarek.

**Uwaga:** Nie można wyłączyć funkcji zarządzania kolorami między urządzeniem wyświetlającym a aplikacją.

**•** Zapisz plik w formacie odpowiednim dla wymaganego wydruku. Dane EPS nie są zmieniane. Innych formatów można użyć po zapisaniu pliku z zastosowaniem odpowiednich ustawień.

<span id="page-8-0"></span>**•** W zadaniu drukowania wybierz ustawienie opcji Źródło w przypadku kolorów CMYK/skali szarości w systemie ColorWise zgodne z przestrzenią kolorów CMYK używaną w aplikacji do wybierania kolorów. Każde ustawienie opcji Źródło w przypadku kolorów CMYK/skali szarości (oprócz ColorWise wył, jeśli jest dostępne) powoduje zastosowanie kalibracji, więc jakość wydruków jest stała.

Przykładowe ustawienia opcji Źródło w przypadku kolorów CMYK/skali szarości to SWOP lub ISO powlekany w Stanach Zjednoczonych, Euroscale w Europie i DIC lub Kolor japoński w Japonii. Jeżeli wybrano kolory specjalnie pod kątem skalibrowanego serwera Fiery Server, należy wybrać ustawienie Brak dla opcji Źródło w przypadku kolorów CMYK/skali szarości.

**•** Wybierz odpowiednie ustawienia opcji drukowania systemu ColorWise. Listę oraz opis opcji drukowania dotyczących systemu ColorWise, które mają wpływ na kolory CMYK, RGB, dodatkowe i inne, zawiera dokument *Drukowanie w kolorze*.

Wyłącz wszystkie opcje kolorów systemu operacyjnego lub system CMS dostępny w systemie operacyjnym.

### Wybieranie kolorów w przypadku kolejności zadań związanych z serwerem Fiery Server

Po podjęciu decyzji związanych z wyglądem wybranych kolorów należy optymalnie wykorzystać funkcje serwera Fiery Server, aby uzyskać odpowiedni wydruk koncepcji.

System drukowania w kolorze ułatwia realizację tego procesu twórczego, umożliwiając uzyskanie przewidywalnych wyników.

- **•** Jeżeli zaprojektowano plakat, który ma zostać wydrukowany za pomocą serwera Fiery Server, wymagane jest, aby drukowane kolory były zgodne ze specyfikacją projektu.
- **•** Jeżeli serwer Fiery Server jest używany do drukowania prezentacji, wymagane jest zachowanie żywych kolorów widocznych na monitorze.
- **•** W przypadku drukowania na prasie offsetowej wydruk z serwera Fiery Server powinien być zgodny z innymi wydrukami próbnymi na etapie prepressu lub katalogami próbek kolorów PANTONE.

Kolory zdefiniowane podczas tworzenia pliku w aplikacji i używane narzędzia do zarządzania kolorami dostępne w aplikacji wpływają na sposób przetwarzania pliku (kolejność zadań) i oczekiwany wydruk końcowy.

Zarządzanie kolorami umożliwia kontrolę wydruku kolorów przez:

- **•** Wybór modelu kolorów różne typy aplikacji wykorzystują różne modele kolorów. Na końcowy wydruk kolorów ma wpływ wybrany model kolorów i decyzja o konwersji z jednego na inny model kolorów, a także moment jej przeprowadzenia.
- **•** Optymalizację pod kątem typu wydruku typ wydruku końcowego ma wpływ na wybór kolorów i aplikacji.

#### Modele kolorów używane na serwerze Fiery Server

Kolory można zdefiniować za pomocą kilku różnych modeli kolorów, najczęściej są to RGB, CMYK i system dopasowywania kolorów dodatkowych (na przykład PANTONE). W zależności od używanej aplikacji, wybór modelu kolorów może być niemożliwy.

Kolory RGB są używane w przypadku drukowania obrazów z urządzenia RGB, na przykład cyfrowego aparatu lub skanera. Innym zastosowaniem modelu kolorów RGB jest wyświetlanie kolorów na monitorze.

<span id="page-9-0"></span>Kolory CMYK są stosowane najczęściej przez drukarki.

Kolory dodatkowe, na przykład PANTONE, to specjalne tusze produkowane do offsetowych pras drukarskich. Kolory dodatkowe można symulować za pomocą tonerów CMYK (nazywanych także kolorami procesowymi). Opcja drukowania Dopasowanie koloru dodatkowego umożliwia określenie sposobu drukowania kolorów dodatkowych na serwerze Fiery Server:

**•** Opcja Dopasowanie koloru dodatkowego włączona – tabele kolorów wbudowane w serwer Fiery Server są używane do symulowania koloru dodatkowego za pomocą najbliższego odpowiednika dostępnego przy wykorzystaniu tonerów CMYK drukarki połączonej z serwerem Fiery Server.

Jeżeli używany serwer Fiery Server obsługuje aplikację Spot-On w programie Command WorkStation, można dostosować definicje kolorów dodatkowych używanych przez system ColorWise.

**•** Opcja Dopasowanie koloru dodatkowego wyłączona – powoduje, że serwer Fiery Server symuluje kolor dodatkowy za pomocą odpowiedników CMYK zdefiniowanych przez producenta koloru dodatkowego. Są to te same wartości CMYK, jakie są używane przez aplikacje zawierające biblioteki kolorów dodatkowych. Ta kombinacja kolorów CMYK jest następnie drukowana z wykorzystaniem wybranego ustawienia opcji Źródło w przypadku kolorów CMYK/skali szarości, na przykład SWOP lub DIC.

Model kolorów używany przez aplikację określa metody dostępne przy wyborze kolorów, a także sposób przesyłania danych kolorów do serwera Fiery Server:

- **•** Aplikacje biurowe, na przykład edytory tekstu, arkusze kalkulacyjne i aplikacje do tworzenia prezentacji graficznych, korzystają z modelu kolorów RGB. Zwykle przesyłają do serwera Fiery Server tylko dane RGB.
- **•** Aplikacje do tworzenia ilustracji wykorzystują modele kolorów RGB i CMYK, ale zwykle przesyłają do serwera Fiery Server tylko dane CMYK.
- **•** Aplikacje do edycji na poziomie pikseli korzystają z modeli kolorów RGB i CMYK. Przesyłają do serwera Fiery Server dane RGB lub CMYK.

### Optymalizacja pod kątem typu wydruku

Można użyć funkcji Dopasowanie koloru dodatkowego serwera Fiery Server do drukowania kolorowego na żądanie i wydruków próbnych kolorów. Drukowanie kolorowe na żądanie dotyczy tych zadań, w przypadku których serwer Fiery Server jest końcowym urządzeniem drukującym.

Drukowanie zadań do serwera Fiery Server w ramach przygotowania do drukowania na prasie offsetowej jest nazywane wydrukiem próbnym kolorów. Oba typy zadań drukowania serwera Fiery Server mogą stosować kolory RGB, CMYK i kolory dodatkowe.

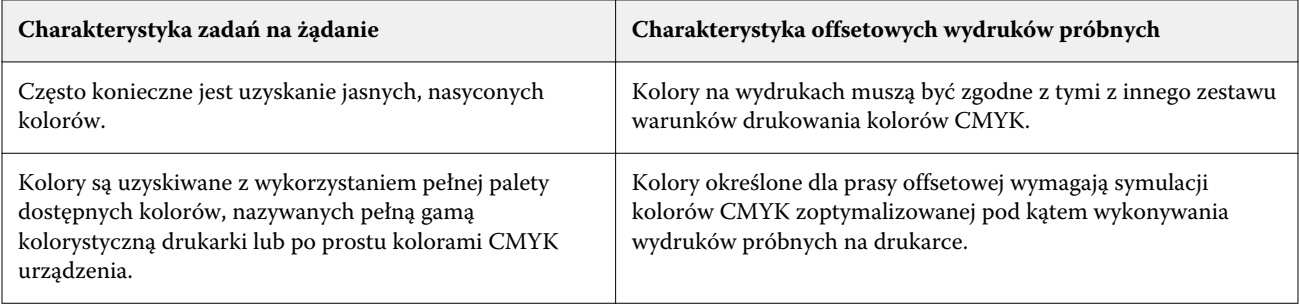

<span id="page-10-0"></span>**Uwaga:** Pojęcie "na żądanie" oznacza wykonanie wydruku, gdy jest on potrzebny. Pojęcie "niskonakładowy" zwykle dotyczy wielkości zadania drukowania. Mimo że te pojęcia nie są jednoznaczne, w tym dokumencie termin "na żądanie" dotyczy także drukowania niskonakładowego. Można wydrukować dowolną liczbę stron i szybko wydrukować zadania ponownie, dlatego serwer Fiery Server sprawdza się równie dobrze w obu przypadkach.

Typ drukowania planowany dla dokumentu – drukowanie kolorowe na żądanie na serwerze Fiery Server lub wydruk próbny kolorów w celu późniejszego druku za pomocą prasy offsetowej – określa sposób definiowania kolorów, a także wybór ustawień opcji drukowania.

- **•** W przypadku drukowania na żądanie na serwerze Fiery Server można użyć dowolnej aplikacji i zdefiniować kolory w przestrzeni RGB lub CMYK. Jeżeli ta funkcja jest obsługiwana przez aplikację, można także wybrać kolory z biblioteki kolorów PANTONE. Należy wybrać odpowiednie ustawienia opcji drukowania, które mają wpływ na kolory na wydrukach (opis tych opcji drukowania zawiera dokument *Drukowanie w kolorze*).
- **•** Do wydruku próbnego kolorów należy użyć koloru zdefiniowanego za pomocą standardu PostScript w przestrzeni kolorów CMYK lub wybrać kolory z bibliotek, na przykład biblioteki kolorów PANTONE. Umieszczane obiekty także można zdefiniować w kolorach RGB lub CMYK. Należy wybrać odpowiednie ustawienia opcji drukowania, które mają wpływ na kolory na wydrukach (patrz *Drukowanie w kolorze*).

**Uwaga:** Serwer Fiery Server umożliwia użycie danych RGB lub CMYK w celu wykonania wydruków próbnych dla prasy offsetowej. Jednakże wysłanie danych do naświetlarki wymaga zwykle użycia danych CMYK.

### Zachowanie wierności kolorów

Aby kolory widoczne na monitorze były zgodne z tymi na wydruku, należy poddać je procesowi zarządzania kolorami obejmującemu precyzyjną kalibrację monitora i serwera Fiery Server.

Jeżeli wyświetlanie kolorów na monitorze ma istotne znaczenie, należy użyć profesjonalnego zestawu obejmującego oprogramowanie i przyrząd do profilowania, na przykład pakiet Fiery Color Profiler Suite, aby utworzyć profil monitora. Profil monitora umożliwia aplikacji kompensację parametrów monitora podczas wyświetlania kolorów. Dzięki temu kolory widoczne na monitorze są bardziej zbliżone do kolorów na wydruku.

Jeżeli odpowiednie urządzenia nie są dostępne lub zarządzanie kolorami widocznymi na monitorze nie jest priorytetem, można zastosować prostszą metodę. Należy określić, co ma większe znaczenie: kolory na wydrukach czy na ekranie.

**•** Jeżeli priorytetem są kolory na wydrukach, należy wybrać kolory z wydrukowanych próbek. Kolory przykładowe zapewniają spójność wydruków niezależnie od sposobów wyświetlania kolorów na różnych monitorach. Paletę dostępnych kolorów można wydrukować z profesjonalnych aplikacji i wybrać kolory z wydrukowanych próbek.

Można także wydrukować tabele referencyjne z serwera Fiery Server, korzystając z funkcji Spot-On (edytora kolorów dodatkowych w programie Command WorkStation) i wybrać nazwę lub numer koloru z wydrukowanych próbek wg nazwy lub numeru. Zaawansowane aplikacje umożliwiają zdefiniowanie kolorów za pomocą łatwiejszych do kontrolowania przestrzeni kolorów dodatkowych i CMYK.

**•** Jeżeli ważniejsze są kolory ekranowe (wyświetlane), należy zaufać własnej opinii i monitorowi. Należy wybrać kolory widoczne na monitorze, pamiętając, że są one zoptymalizowane tylko pod kątem danego monitora. Kolory te wyświetlane na innych monitorach mogą wyglądać inaczej. Mimo że drukowane kolory mogą nie być zgodne z widocznymi na monitorze, zostaną poprawnie wydrukowane z wykorzystaniem serwera Fiery Server.